# **Logica ML36A/H**

# **manuale di riferimento**

aggiornamento: 04-03-97

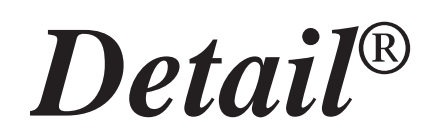

# **ELETTRONICA INDUSTRIALE**

#### **ML36A - manuale di riferimento**

Febbraio 1997

Tutti i diritti sono riservati. E' vietata la riproduzione di qualsiasi parte di questo manuale, in qualsiasi forma, senza esplicita autorizzazione da parte della proprietà del marchio *Detail***®**.

Il costruttore si riserva di modificare, senza alcun preavviso, le caratteristiche dell' hardware e/o del software riportato in questo manuale.

Ogni cura è stata posta nella raccolta e nella verifica della documentazione contenuta in questo manuale, tuttavia la proprietà del marchio *Detail***®** non può assumersi alcuna responsabilità derivante dall'utilizzo della stessa.

# **Sommario**

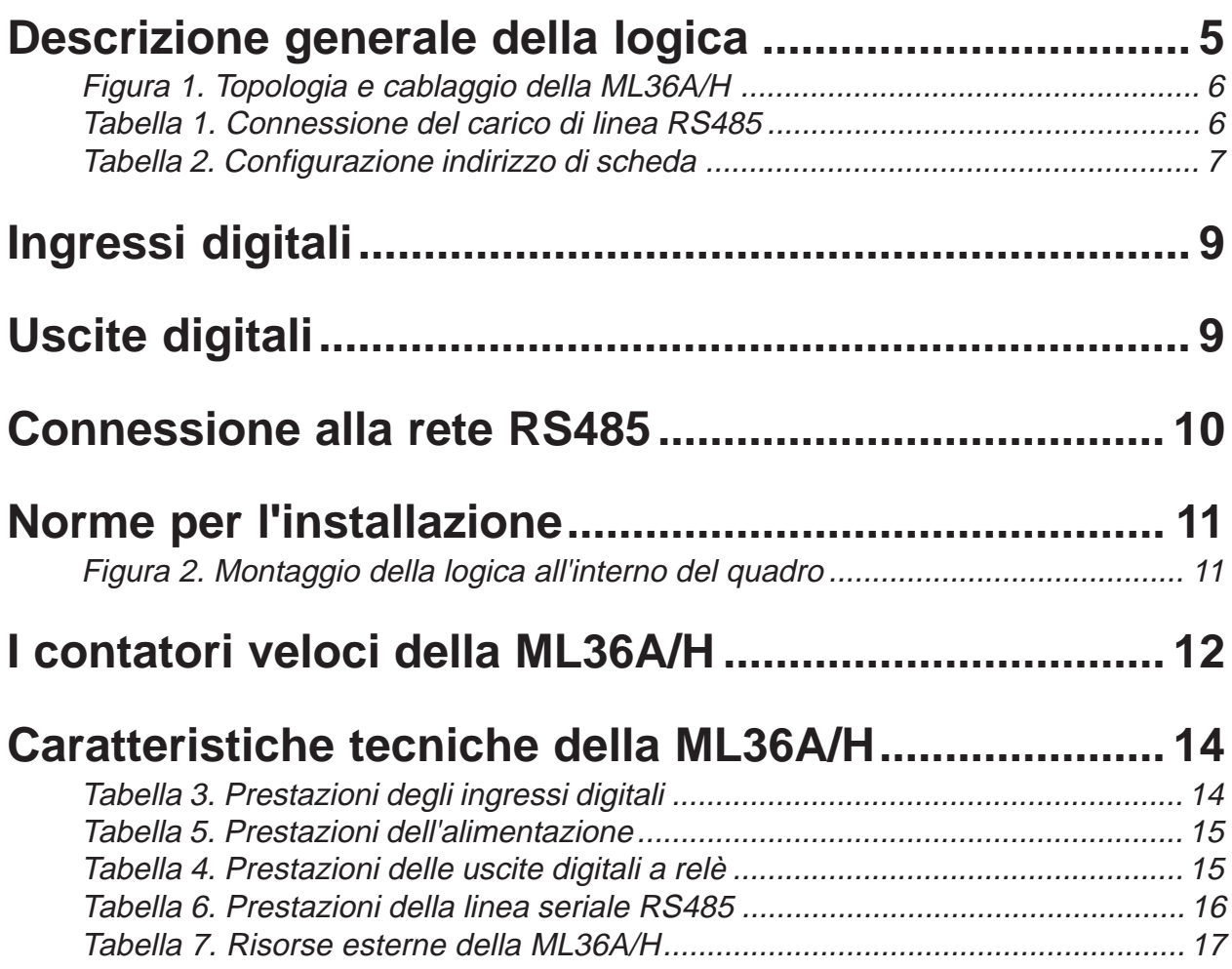

#### <span id="page-4-0"></span>**Descrizione generale della logica**

Sono disponibili due versioni di logica chiamate ML36A ed ML36H che si differenziano esclusivamente per la quantità di memoria programma e memoria dati disponibili.

Infatti la ML36A dispone di 5K istruzioni medie di programma mentre la versione ML36H raddoppia tale quantità (10K); inoltre la ML36H dispone delle 24568 memorie ritentive estese (byte di tipo X). Per questo nel presente manuale faremo riferimento sempre alla logica ML36A/H comprendendo entrambe le versioni.

La logica ML36A/H può operare come MASTER di sistema oppure in alternativa come SLA-VE di espansione; in entrambi i casi dispone di 20 ingressi digitali e di 16 uscite digitali.

Le connessioni con il sistema da automatizzare avvengono mediante due connettori estraibili posti sui due lati maggiori della scheda; facendo riferimento alla Figura 1, nel connettore soprastante trovano posto i 20 ingressi digitali a 24Vdc e la seriale RS485 che permette di espandere il sistema. Nel connettore sottostante sono disponibili i 16 contatti N.O. delle uscite digitali ed i morsetti di alimentazione in 24Vdc.

All'interno della scheda sono presenti alcuni dispositivi che necessitano di una particolare descrizione poiché sono gli unici punti sui quali il Programmatore potrà intervenire.

Il **dip-switch** di sistema permette di configurare la connessione in rete RS485 e di selezionare la funzione di DOWNLOAD forzato all'accensione.

Quest'ultima funzione è attivata mediante il **dip-switch 3**:

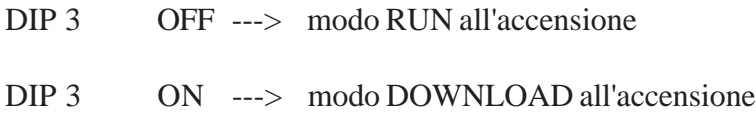

Questo dip-switch normalmente deve essere lasciato OFF, in quanto all'accensione della macchina è praticamente sempre richiesto lo stato di RUN del programma; tuttavia esistono delle situazioni che richiedono la possibilità di obbligare la scheda ad attendere il trasferimento di un nuovo programma con il DOWNLOAD. E' il caso nel quale, per un qualche disguido in fase di programmazione, è stato caricato un programma errato e quindi, l'attivazione in automatico dello stato RUN, provoca un funzionamento anomalo della scheda con conseguente azione del circuito di WATCH-DOG. Attivando il dip-switch 3 su ON momentaneamente e alimentando successivamente la logica, questa si pone in uno stato di attesa del DOWNLOAD del programma; occorre quindi attivare la voce di DOWNLOAD sul Personal Computer, trasferendo nella memoria FLASH-EPROM della logica un programma utente corretto.

Situazioni di trasferimento errato del programma si possono avere anche nel caso di mancanza di alimentazione della logica durante una fase di DOWNLOAD; tuttavia, in questo caso, non è necessario ricorrere al dip-switch 3, poiché, anche con questo in OFF, la logica, dopo il ripristino dell'alimentazione, si pone automaticamente in attesa di un nuovo trasferimento del programma.

<span id="page-5-0"></span>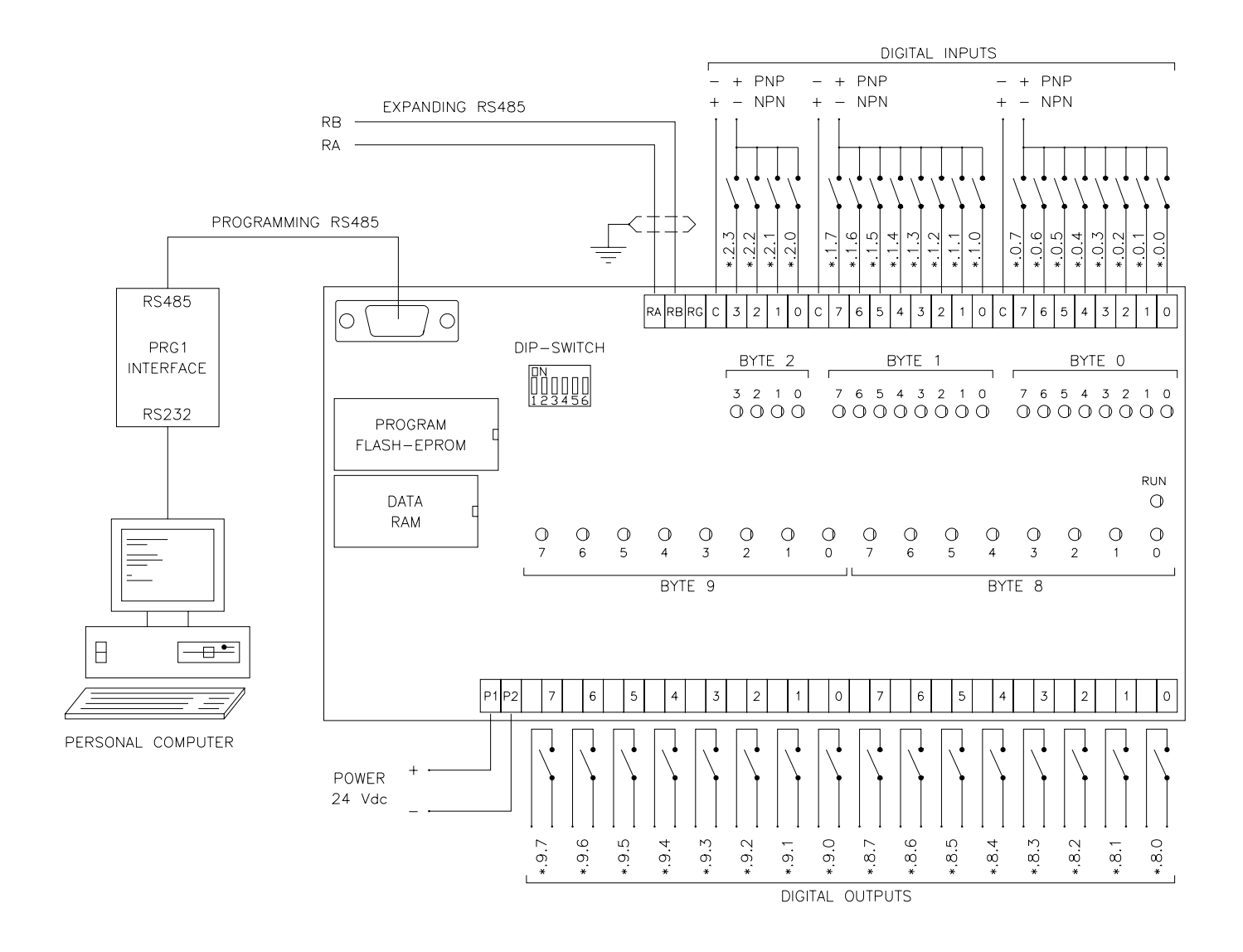

*Figura 1. Topologia e cablaggio della ML36A/H*

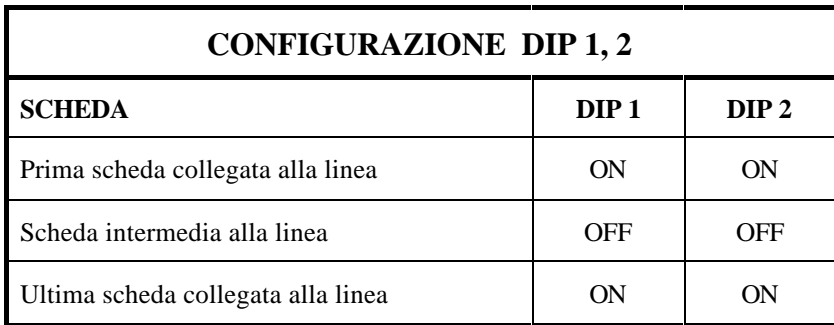

*Tabella 1. Connessione del carico di linea RS485*

<span id="page-6-0"></span>Nello zoccolo della memoria FLASH-EPROM è anche possibile installare una memoria di tipo EPROM, programmata esternamente con il file .OBJ creato dal compilatore; in tal caso la memoria EPROM (dispositivo a 28 piedini) deve essere inserita nello zoccolo a 32 piedini della FLASH-EPROM con lo stesso orientamento, ma spostata completamente verso il bordo esterno della logica (allineata con le altre memorie).

I rimanenti dip-switches (1, 2, 4, 5, 6) sono utilizzati per configurare la rete RS485 utilizzata per l'espansione del sistema.

I **dip-switches 1 e 2** permettono di collegare in parallelo ai due morsetti di connessione RS485 una resistenza di carico di impedenza 150 ohm, necessaria alla comunicazione in rete.

La linea di comunicazione RS485 deve essere costituita da un unico spezzone di doppino intrecciato al quale si allacciano in parallelo, mediante i due morsetti RA ed RB, tutte le schede del sistema (non sono quindi ammesse linee di connessione con diramazioni a stella). In ognuno dei due estremi di questo doppino va collegata una resistenza di carico; per questo, come indicato in Tabella 1, la prima e l'ultima scheda connesse alla linea devono avere questi due dip-switches in posizione ON, mentre tutte le schede intermedie devono averli in posizione OFF.

I **dip-switches da 4 ad 6** permettono di definire l'indirizzo di scheda secondo quanto riportato dalla Tabella 2; a questo proposito occorre precisare che i dip-switches presenti sulla ML36A/H permettono di configurarla come MASTER di sistema oppure, in alternativa, come SLAVE con indirizzi da 1 a 7. Tuttavia il sistema operativo presente sulla ML36A/H, configurata come MASTER, consente di gestire anche tutti gli SLAVES con indirizzi compresi tra 8 e 31; in questo caso gli SLAVES non potranno essere di tipo ML36A/H.

| <b>CONFIGURAZIONE DIP 4, 5, 6</b> |                  |                  |                  |
|-----------------------------------|------------------|------------------|------------------|
| <b>SCHEDA</b>                     | DIP <sub>4</sub> | DIP <sub>5</sub> | DIP <sub>6</sub> |
| <b>MASTER 0</b>                   | <b>OFF</b>       | <b>OFF</b>       | <b>OFF</b>       |
| <b>SLAVE 1</b>                    | <b>OFF</b>       | <b>OFF</b>       | <b>ON</b>        |
| SLAVE <sub>2</sub>                | <b>OFF</b>       | ON               | <b>OFF</b>       |
| SLAVE <sub>3</sub>                | <b>OFF</b>       | <b>ON</b>        | <b>ON</b>        |
| <b>SLAVE 4</b>                    | ON               | <b>OFF</b>       | <b>OFF</b>       |
| SLAVE <sub>5</sub>                | <b>ON</b>        | <b>OFF</b>       | <b>ON</b>        |
| SLAVE <sub>6</sub>                | <b>ON</b>        | <b>ON</b>        | <b>OFF</b>       |
| <b>SLAVE 7</b>                    | ON               | ON               | ON               |

*Tabella 2. Configurazione indirizzo di scheda*

La logica ML36A/H è dotata di un'unica linea seriale di tipo RS485; a questa linea si collegano sia le schede SLAVE di espansione, mediante i morsetti RA ed RB, che il modulo **PRG1** d'interfaccia col Personal Computer, mediante il connettore a vaschetta a 9 poli.

Il modulo PRG1 dispone di due connettori a 9 poli; la parte maschio deve essere connessa sull'apposito connettore della ML36A/H mentre la parte femmina va allacciata alla porta seriale RS232 del Personal Computer. Il modulo PRG1 consente di interfacciare il PC sulla rete RS485 per tutte le operazioni di programmazione e supervisione della ML36A/H; la separazione galvanica (optoisolata) operata dal PRG1 tra la rete RS485 e la linea RS232 consente di eliminare ogni problema d'interferenza tra i due sistemi. Prima di effettuare il collegamento mediante il modulo PRG1 tra il Personal Computer e la logica ML36A/H, assicurarsi che entrambi gli apparecchi non siano sotto alimentazione, poiché potrebbero danneggiarsi alcuni componenti elettronici delle rispettive interfacce.

Di particolare interesse sulla scheda ML36A/H è la **RAM DATI** di sistema; tale componente merita particolare attenzione in quanto costituisce un eventuale punto di intervento del Programmatore.

All'interno di tale componente è contenuta la batteria di BACKUP dei dati (relè interni ritentivi); la sua durata è funzione della temperatura nella quale si troverà a lavorare la logica; tuttavia, anche ad elevate temperature ambiente, la ritenzione dei dati è assicurata per diversi anni.

Il dispositivo RAM BACKUP è anche sede di un'altra importante funzione della logica ossia l'OROLOGIO/CALENDARIO in tempo reale; questa funzione è OPZIONALE in quanto comporta un costo aggiuntivo a tale componente e non sempre è richiesta dal Programmatore. L'OROLO-GIO/CALENDARIO è stato reso opzionale anche per la semplicità con la quale può essere aggiunto in un secondo momento: per far ciò, occorre semplicemente sostituire il dispositivo RAM BACKUP con un dispositivo RAM BACKUP TIMEKEEPER.

Si consiglia di richiedere l'opzione OROLOGIO/CALENDARIO direttamente in fase di ordine della logica ML36A/H (codici ordine: ML36AW ed ML36HW); tuttavia, se fosse necessario aggiungere l'opzione in un secondo tempo, contattare un rivenditore autorizzato *Detail*® e richiedere il KIT OROLOGIO/CALENDARIO (codici ordine: RB8KT ed RB32KT).

Per sostituire il dispositivo RAM con il tipo TIMEKEEPER, scollegare l'alimentazione della logica e successivamente estrarre dallo zoccolo il componente facendo leva (con un cacciavite a taglio con lama da almeno 5mm) nello spazio tra questi. Introdurre infine il nuovo dispositivo RAM, facendo estrema attenzione a rispettare la corretta polarità (tacca di riferimento sul lato minore del dispositivo e dello zoccolo) ed ad infilare tutti i 28 terminali nello zoccolo. Per agevolare l'operazione, prima di introdurre il componente nello zoccolo, forzare i terminali su una superficie piana, in modo da allinearli e rendere parallele le due file; infine centrare nello zoccolo una sola delle due file di terminali ed, esercitando una leggera forza, introdurre anche la seconda fila. Spingere poi il componente fino in fondo mantenendolo il più possibile parallelo allo zoccolo per non piegare i terminali.

Descriviamo infine le funzioni svolte dal **LED VERDE** di RUN; questo led ha la funzione di indicare lo stato di RUN/STOP del programma installato sulla logica; tuttavia in certi casi esso svolge anche la funzione di visualizzazione del codice di errore.

Ciascun tipo di errore è segnalato con un opportuno numero di lampeggi consecutivi separati da una pausa; questa segnalazione è poi ripetuta per 10 volte. In particolare i codici di errore gestiti sulla ML36A/H sono i seguenti:

#### 2 LAMPEGGI: errore cancellazione della FLASH EPROM

#### 3 LAMPEGGI: errore programmazione della FLASH EPROM

Entrambe le segnalazioni richiedono una sostituzione del dispositivo di memoria FLASH-EPROM (contattare un rivenditore autorizzato).

### <span id="page-8-0"></span>**Ingressi digitali**

La logica programmabile ML36A/H è dotata di un totale di 20 ingressi digitali ON/OFF suddivisi in 3 gruppi indipendenti: due da 8 ingressi ed uno da 4. Ciascun gruppo è galvanicamente isolato dagli altri e dai circuiti interni della logica mediante optoisolatori: ciò comporta la presenza di un morsetto di COMUNE per ogni gruppo.

L'optoisolatore utilizzato è del tipo a doppio diodo (2 fotoemettitori in antiparallelo); in questo modo, la logica di ingresso di ciascun gruppo può essere scelta arbitrariamente tra la logica di tipo PNP (COMUNE NEGATIVO) e la logica di tipo NPN (COMUNE POSITIVO).

Ognuno dei 3 gruppi è indirizzabile a software mediante un corrispondente byte (indirizzi bytes: 0 - 1 - 2); il byte di indirizzo 2 utilizza solo i 4 bits inferiori corrispondenti ai 4 ingressi ausiliari.

In particolare questi 4 ingressi (da \*.2.0 a \*.2.3) hanno una doppia funzione; da una parte possono essere letti come normali ingressi digitali, in quanto aggiornati ad ogni ciclo di scansione dal sistema operativo, dall'altra gestiscono ad interrupt due contatori veloci bidirezionali a 16 bits (per maggiori dettagli riferirsi all'apposito paragrafo).

### **Uscite digitali**

La logica programmabile ML36A/H è dotata di un totale di 16 uscite digitali ON/OFF. La versione standard prevede uscite di tipo a relè; a richiesta sono disponibili versioni con uscite statiche (riferirsi al Catalogo Generale per le caratteristiche ed i codici d'ordine delle versioni con uscite statiche).

Ciascuna uscita rende disponibile in morsettiera un contatto NORMALMENTE APERTO, isolato da tutte le altre uscite; per la connessione sono quindi presenti 2\*16=32 morsetti.

Si possono suddividere le 16 uscite in 2 gruppi da otto uscite ciascuno, dividendo idealmente in due la fila dei relè. Ognuno dei 2 gruppi è indirizzabile a software mediante un corrispondente byte (indirizzi bytes: 8 - 9).

# <span id="page-9-0"></span>**Connessione alla rete RS485**

Per l'espansione del sistema è stata prevista un'interfaccia seriale secondo standard EIA RS485. Questo tipo di interfaccia consente, mediante un semplice doppino intrecciato, di comporre un sistema costituito da più schede in configurazione MASTER/SLAVE.

L'immunità ai disturbi è garantita dallo standard elettrico RS485 del tipo differenziale; i livelli logici "0" e "1" sono associati alla polarità di una tensione di ampiezza fissa (5Vdc). Questa tensione viene applicata sul doppino di connessione in una delle due polarità a seconda del valore logico del bit da trasmettere; in fase di ricezione viene valutata la differenza di tensione ai capi del doppino e di conseguenza stabilita la presenza di un determinato valore logico.

E' proprio questa valutazione della tensione differenziale che permette di eliminare gli eventuali disturbi elettrici che si sono sommati al segnale lungo il percorso. Infatti, utilizzando un doppino i cui due conduttori sono intrecciati, eventuali segnali di disturbo influenzano, allo stesso modo e con la stessa polarità, entrambi i conduttori; in fase di ricezione queste due componenti di disturbo vengono ad eliminarsi l'una con l'altra, grazie allo stadio di ingresso di tipo differenziale. E' per questo motivo che, per la connessione, si raccomanda l'uso di un doppino intrecciato e schermato (con schermo direttamente connesso a terra) adatto allo standard RS485 (es: cavo a bassa capacità conforme a EIA RS-485 articolo 9841 della BELDEN ELECTRONICS GmbH); si raccomanda pure di tenere la linea di connessione RS485 lontana da possibili fonti di disturbo come attuatori e qualsiasi altro dispositivo di potenza.

Il sistema composto da un MASTER espanso con alcuni SLAVES, richiede la connessione di tutti gli elementi utilizzando uno spezzone unico per la linea RS485, collegandolo in punti intermedi ai due morsetti RA ed RB di ogni scheda.

Si consiglia di iniziare la linea con la scheda MASTER e di continuare successivamente con le schede SLAVES; la scheda MASTER e l'ultima scheda SLAVE, essendo alle estremità della linea, richiederanno il posizionamento su ON dei loro dip-switches 1 e 2, allo scopo di chiudere la linea agli estremi. Tutti gli SLAVES intermedi dovranno invece avere i dip-switches 1 e 2 in posizione OFF.

# <span id="page-10-0"></span>**Norme per l'installazione**

Si raccomanda di seguire le seguenti norme per l'installazione al fine di utilizzare al meglio la logica e prevenire eventuali malfunzionamenti:

- Installare la logica lontano da eventuali dispositivi di potenza, da motori, teleruttori, elettrovalvole e da cavi che non siano di connessione per la logica stessa; mantenere distanze minime di 200mm da circuiti ad alta tensione e linee di potenza. Rispettare rigorosamente le distanze minime consigliate tra i canali di cablaggio e la logica.
- Non esporre la logica a polvere, salsedine, spruzzi d'acqua e sostanze chimiche, raggi solari diretti, vibrazioni ed urti. Evitare di sottoporla a rapide variazioni di temperatura; in ogni caso la temperatura ambiente non deve risultare inferiore a 0°C o superiore a 55°C.
- Alimentare la logica mediante trasformatori di piccola potenza non utilizzati per altre parti dell'impianto; disporre inoltre un filtro antidisturbo EMI sul primario del trasformatore di alimentazione. Utilizzare alimentatori in continua specifici e conformi per la logica stessa.
- Tenere lontani i cavi degli ingressi da possibili fonti di disturbo (motori, teleruttori, choppers, ecc.).
- Collegare la linea RS485 mediante cavo intrecciato e schermato avendo cura di connettere direttamente lo schermo ad una efficace presa di terra.
- Non utilizzare le uscite della logica per pilotare direttamente elevati carichi induttivi.
- Utilizzare teleruttori, elettrovalvole e lampade a bassa tensione (24Vac). Collegare un filtro RC (100 ohm + 0.5µF) spegniarco in parallelo alle bobine di tutti i teleruttori ed elettrovalvole.
- Collegare filtri RC di rifasamento ai motori elettrici e filtri rete antidisturbo EMI ad apparecchiature elettroniche di potenza (inverters, choppers, ecc.). Utilizzare cavi intrecciati per connettere motori in DC ai rispettivi choppers di azionamento.

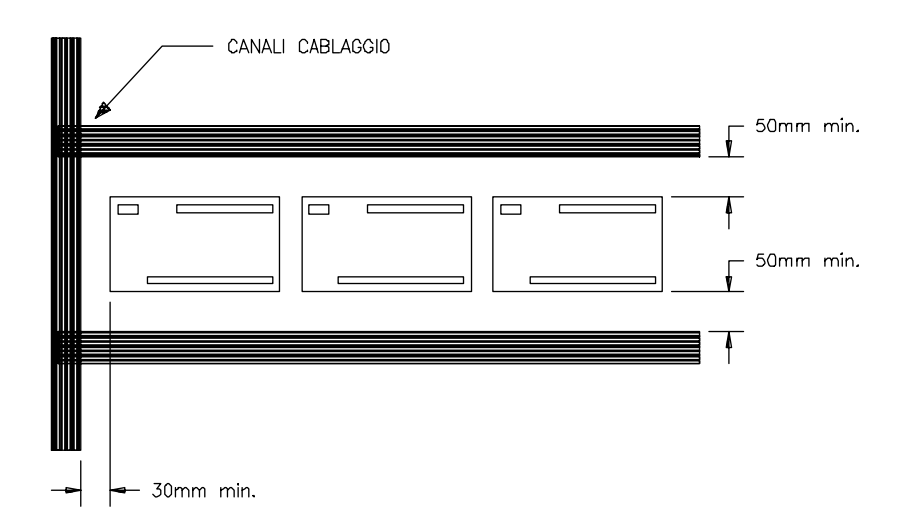

*Figura 2. Montaggio della logica all'interno del quadro*

## <span id="page-11-0"></span>**I contatori veloci della ML36A/H**

La logica ML36A/H dispone di 2 contatori bidirezionali aggiornati ad interrupt mediante i 4 ingressi ausiliari con indirizzo da \*.2.0 a \*.2.3.

Questi ingressi possono essere letti come normali ingressi digitali in quanto il sistema operativo li aggiorna ad ogni ciclo di scansione; parallelamente il sistema operativo li utilizza anche per aggiornare in modo veloce (tramite interrupt con frequenza massima 10KHz) il contenuto di due registri a 2 byte il cui valore corrente è disponibile nella memoria dati associata alla scheda. Inoltre nella memoria dati sono disponibili due aree in scrittura e due bits di controllo per effettuare l'eventuale preset dei registri correnti con un determinato valore.

I bytes utilizzati dai due contatori veloci della ML36A/H sono i seguenti:

#### BYTE IN LETTURA (INPUT)

- \*.4 BYTE LOW VALORE CORRENTE HSC0
- \*.5 BYTE HIGH VALORE CORRENTE HSC0
- \*.6 BYTE LOW VALORE CORRENTE HSC1
- \*.7 BYTE HIGH VALORE CORRENTE HSC1

#### BYTE IN SCRITTURA (OUTPUT)

- \*.10 BYTE CONTROLLO HSC0/HSC1
	- (BIT \*.10.0=START0 BIT \*.10.1=START1)
- \*.11 BYTE LOW VALORE PRESET HSC0
- \*.12 BYTE HIGH VALORE PRESET HSC0
- \*.13 BYTE LOW VALORE PRESET HSC1
- \*.14 BYTE HIGH VALORE PRESET HSC1

I precedenti indirizzi di bytes costituiscono l'interfaccia verso il programma utente dei due contatori veloci HSC0 e HSC1; ciascuno di essi può essere così schematizzato:

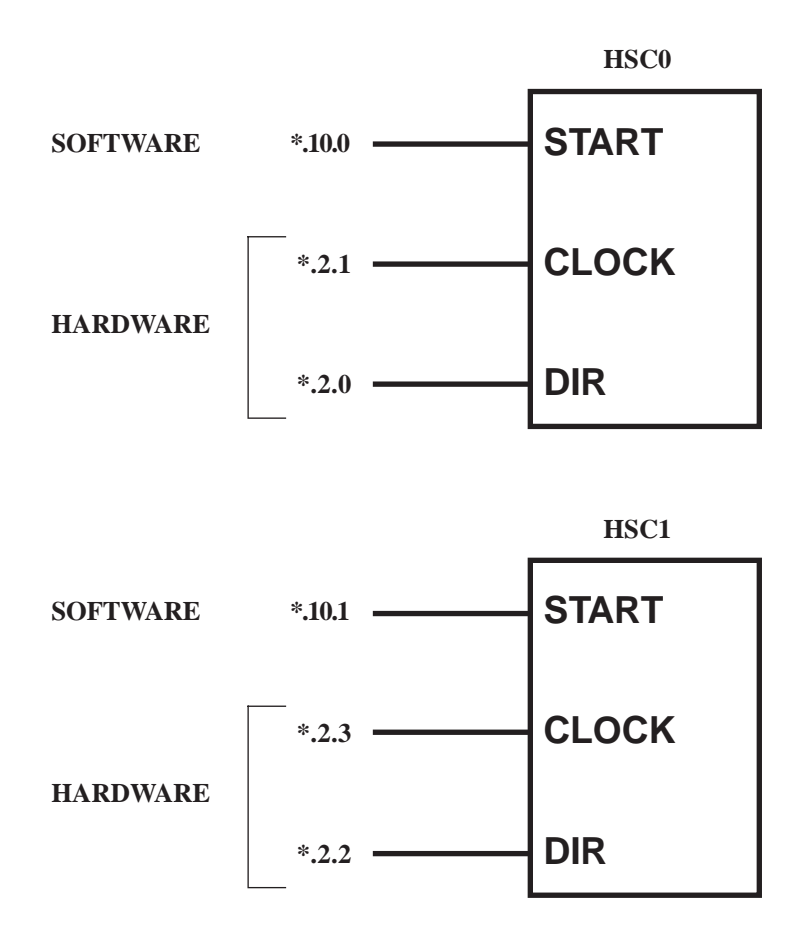

Mediante i 4 ingressi in morsettiera è possibile controllare il conteggio e la direzione dei due contatori; in particolare gli ingressi \*.2.0 ed \*.2.2 costituiscono il segnale di direzione (DIR) rispettivamente del contatore HSC0 e HSC1: un valore OFF (led spento) determina un incremento del valore corrente in modo sincrono con l'ingresso di CLOCK, mentre un valore ON (led acceso) determina un decremento.

Gli ingressi di CLOCK realizzati sui morsetti \*.2.1 ed \*.2.3 costituiscono gli ingressi di interrupt della logica; in particolare la presenza di un fronte di salita (passaggio dallo stato OFF allo stato ON) di questi ingressi determina la chiamata alla rispettiva routine di interrupt. Questa routine a seconda del valore rilevato sull'ingresso di direzione incrementa o decrementa il contenuto del valore corrente del contatore.

Il bit di START deve invece essere gestito dal programma utente. Se il bit è allo stato OFF il contatore è inattivo ed il valore presente nel registro di preset viene automaticamente forzato nel registro di valore corrente (preset del contatore). Se il bit di START è allo stato ON il contatore è attivo ed il valore del registro corrente viene incrementato o decrementato in funzione degli ingressi hardware CLOCK e DIR.

Il valore del registro corrente può essere letto o comparato con le normali istruzioni su bytes del linguaggio; in questo modo è possibile conoscere il numero esatto di impulsi che si sono presentati sugli ingressi di CLOCK senza che vengano persi a causa del tempo di ciclo del programma utente.

La gestione ad interrupt dei due contatori HSC0 e HSC1 è sempre attiva anche se questi contatori non vengono utilizzati ed i quattro ingressi ausiliari sono letti come normali ingressi digitali.

I due contatori veloci sono completamente indipendenti tra loro; possono entrambi essere utilizzati all'interno di un programma con l'avvertenza di non attivarne contemporaneamente il conteggio nel caso la logica ML36A/H sia connessa in rete RS485 (sia come MASTER che come SLAVE).

## <span id="page-13-0"></span>**Caratteristiche tecniche della ML36A/H**

Le Tabelle 3-7 riportano le principali caratteristiche hardware e software della logica ML36A/H; si raccomanda di osservare rigorosamente i dati riportati, soprattutto per quanto riguarda i limiti massimi indicati per un corretto funzionamento.

| <b>INGRESSI DIGITALI ML36A/H</b> |                    |                    |  |
|----------------------------------|--------------------|--------------------|--|
| <b>PARAMETRO</b>                 | <b>PRESTAZIONI</b> | <b>NOTE</b>        |  |
| Numero di ingressi               | 20                 |                    |  |
| Numero di circuiti               | 3                  | 8-8-4 ingr./comune |  |
| Tensione nominale                | $24$ Vdc           |                    |  |
| Tipo di logica                   | <b>PNP/NPN</b>     | universale         |  |
| Corrente d'ingresso              | $11.5 \text{ mA}$  | ingresso ON        |  |
| Impedenza d'ingresso             | 2.4 Kohm           |                    |  |
| Tensione min. ingresso           | 13 Vdc             | ingresso ON        |  |
| Separazione galvanica            | Optoisolata        |                    |  |
| Segnalazione stato ON            | Led rosso          |                    |  |
| Passo di connessione             | 5.08 mm            | lato maschio       |  |
| Indirizzi gruppi                 | $0 - 1 - 2$        | indirizzo byte     |  |

*Tabella 3. Prestazioni degli ingressi digitali*

<span id="page-14-0"></span>

| USCITE DIGITALI ML36A/H (RELE') |                    |                 |  |
|---------------------------------|--------------------|-----------------|--|
| <b>PARAMETRO</b>                | <b>PRESTAZIONI</b> | <b>NOTE</b>     |  |
| Numero di uscite                | 16                 |                 |  |
| Numero di circuiti              | 16                 | 1 uscita/comune |  |
| Tipo di contatto                | N.O. relè          |                 |  |
| Portata nominale                | 250 Vac / 8 A      |                 |  |
| Tensione massima                | 380 Vac            | <b>VDE 0435</b> |  |
| Potenza massima                 | 2000 VA            | resistivo AC    |  |
| Vita elettrica                  | 100,000 cicli      |                 |  |
| Vita meccanica                  | 30 X 10^6          |                 |  |
| Tempo d'eccitazione             | 6 <sub>ms</sub>    |                 |  |
| Tempo di diseccitazione         | $2.5$ ms           |                 |  |
| Isolamento rinforzato           | 4 KV / 8mm         |                 |  |
| Segnalazione stato ON           | Led rosso          |                 |  |
| Passo connessione               | $5.08$ mm          | lato maschio    |  |
| Indirizzi gruppi                | $8 - 9$            | indirizzo byte  |  |

*Tabella 4. Prestazioni delle uscite digitali a relè*

| ALIMENTAZIONE IN C.C. ML36A/H |                    |                |  |
|-------------------------------|--------------------|----------------|--|
| <b>PARAMETRO</b>              | <b>PRESTAZIONI</b> | <b>NOTE</b>    |  |
| Tensione nominale             | 24 Vdc             |                |  |
| Campo var. tensione           | $+20\%$ , $-15\%$  |                |  |
| Assorbimento                  | $280 \text{ mA}$   | valore massimo |  |

*Tabella 5. Prestazioni dell'alimentazione*

| <b>SERIALE RS485 ML36A/H</b>                            |                    |                |  |  |
|---------------------------------------------------------|--------------------|----------------|--|--|
| <b>PARAMETRO</b>                                        | <b>PRESTAZIONI</b> | <b>NOTE</b>    |  |  |
| Standard                                                | <b>EIA RS485</b>   |                |  |  |
| Velocità trasmissione                                   | 187.5 Kbit/s       |                |  |  |
| Massima lungh. linea                                    | 600 metri          | cavo conforme  |  |  |
| Impedenza linea                                         | $150$ ohm          |                |  |  |
| Corrente uscita driver                                  | $+/- 60$ mA        | valore massimo |  |  |
| Limitazione corrente                                    | POS./NEG.          |                |  |  |
| Protezione termica                                      | presente           |                |  |  |
| Impedenza ingresso RX                                   | 12 Kohm            | valore minimo  |  |  |
| Sensibilità ingresso RX                                 | $+/- 200$ mV       |                |  |  |
| Isteresi ingresso RX                                    | $50 \text{ mV}$    |                |  |  |
| SOFTWARE RS485 ML36A/H                                  |                    |                |  |  |
| Rilevazione errore checksum indipendente per ogni SLAVE |                    |                |  |  |
| Rilevazione errore timeout indipendente per ogni SLAVE  |                    |                |  |  |
| Gestione dinamica della configurazione SLAVES           |                    |                |  |  |
| Informazioni sulla configurazione SLAVES in rete RS485  |                    |                |  |  |

*Tabella 6. Prestazioni della linea seriale RS485*

| <b>RISORSE ESTERNE ML36A/H</b>               |             |  |  |
|----------------------------------------------|-------------|--|--|
| <b>TIPO DI RISORSA</b>                       | <b>BYTE</b> |  |  |
| Ingressi digitali (byte 2 solo nibble basso) | $0 - 1 - 2$ |  |  |
| Byte Low valore CORRENTE HSC0                | 4           |  |  |
| Byte High valore CORRENTE HSC0               | 5           |  |  |
| Byte Low valore CORRENTE HSC1                | 6           |  |  |
| Byte High valore CORRENTE HSC1               | 7           |  |  |
| Uscite digitali                              | $8 - 9$     |  |  |
| CONTROLLO HSC0/1 (bit0=START0 bit1=START1)   | 10          |  |  |
| Byte Low valore PRESET HSC0                  | 11          |  |  |
| Byte High valore PRESET HSC0                 | 12          |  |  |
| Byte Low valore PRESET HSC1                  | 13          |  |  |
| Byte High valore PRESET HSC1                 | 14          |  |  |

*Tabella 7. Risorse esterne della ML36A/H*